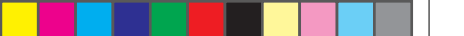

C

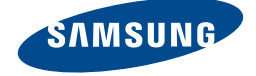

### 530U3X/531U3X/532U3X/535U3X/ 520U4X/535U4X/540U3X/542U3X

# 用户指南 **■**

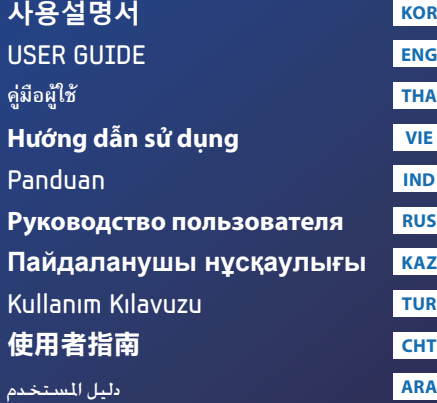

### Thank you for purchasing a Samsung Computer.

www.samsung.com

# 目录

 $\bigoplus$ 

차례 / Contents / **สารบัญ** / Nội dung / Isi / Содержание / Мазмұны / İçindekiler / 目錄 / احملتويات

◈

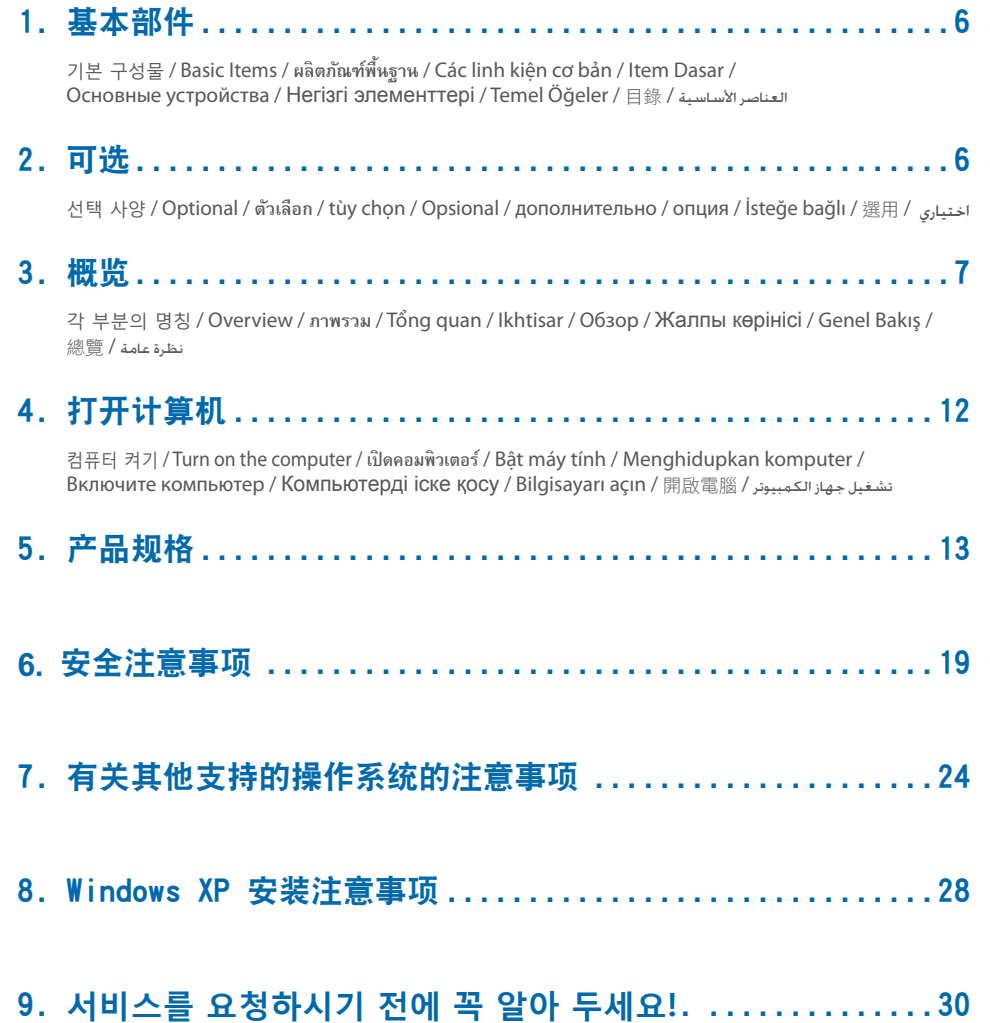

 $\bigoplus$ 

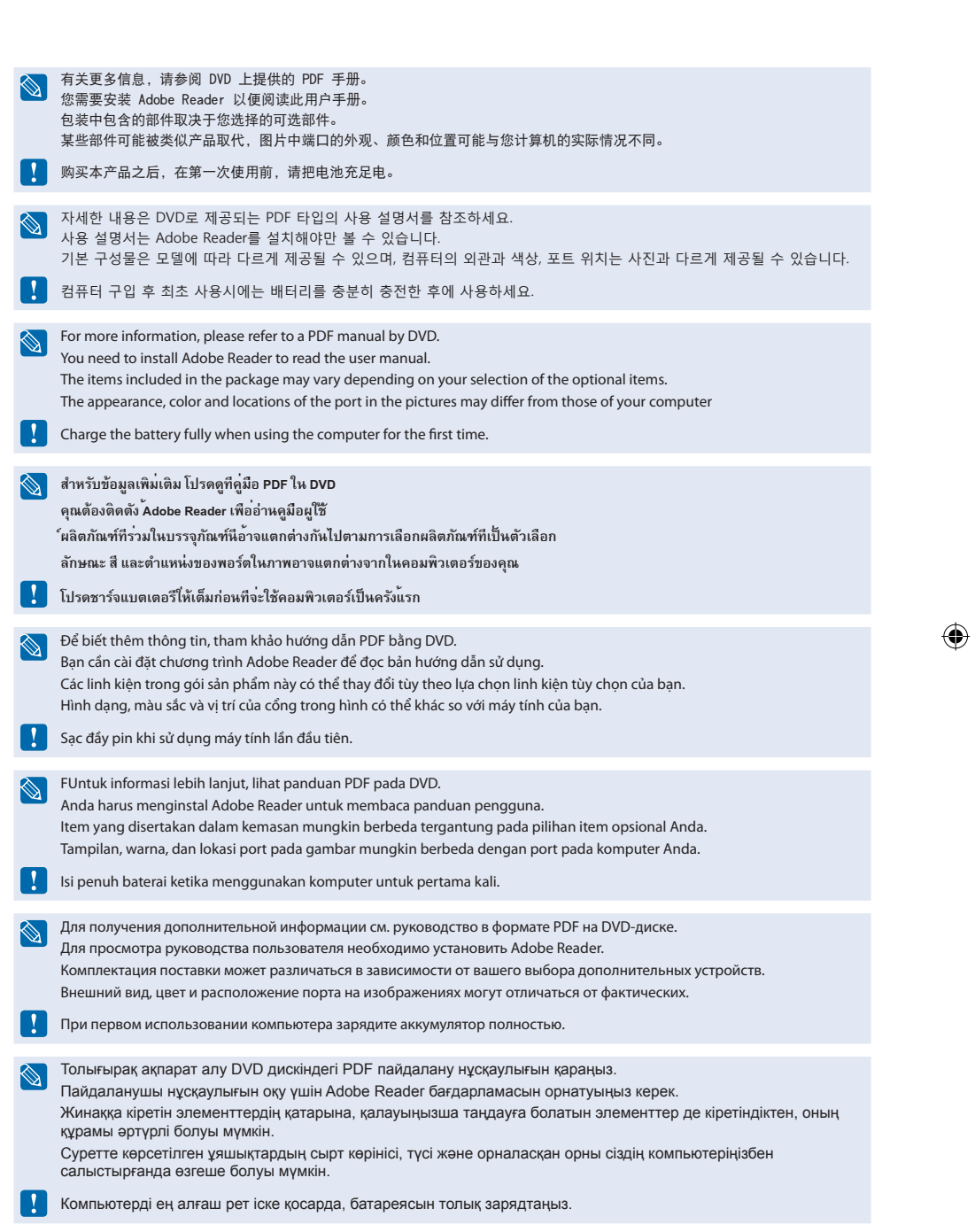

 $\bigoplus$ 

 $\bigoplus$ 

I

 $\bigoplus$ 

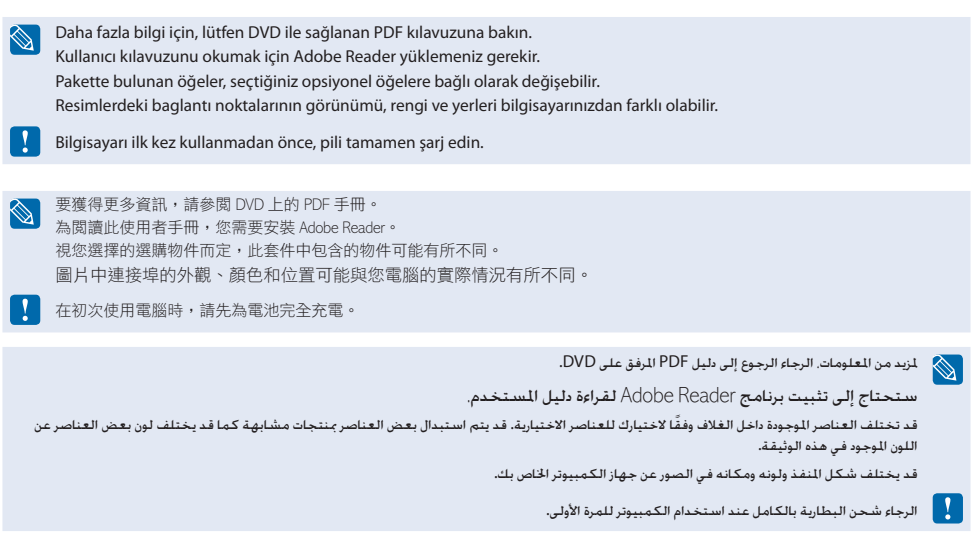

 $\bigoplus$ 

 $\bigoplus$ 

I

 $\bigoplus$ 

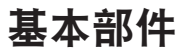

⊕

기본 구성물 / Basic Items / **ผลิตภัณฑ์พื้นฐาน** / Các linh kiện cơ bản / Item Dasar / Основные устройства / Негізгі элементтері / Temel Öğeler / 目錄 / األساسية العناصر

⊕

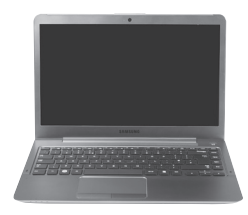

#### 计算机

컴퓨터 / Computer / **คอมพิวเตอร์** / Máy tính / Komputer / Компьютер / Компьютер / Bilgisayar / 電腦 / .<br>جهاز كمبيوتر

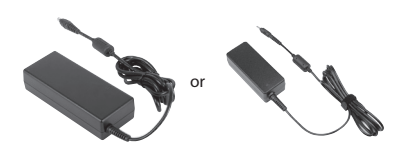

#### 交流适配器

AC 어댑터 / AC Adapter / **อะแดปเตอร์ไฟฟ้ ากระแสสลับ** / Bộ thích ứng AC / Adaptor AC / Адаптер переменного тока / АТ адаптері / AC Adaptörü / 變電器 / محول تيار متردد

### 可选

선택 사양 / Optional / **ตัวเลือก** / tùy chọn / Opsional / дополнительно / опция / İsteğe bağlı / 選用 / اختياري ⊕

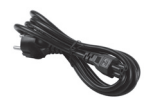

#### 电源线

전원 케이블 / Power Cable / **สายไฟ** / Cáp nguồn / Kabel Daya / Кабель подачи питания / Қорек сымы / Güç Kablosu / 電源線 / سلك كهرباء

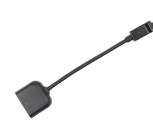

#### VGA 适配器 (可选, 对于 13.3 英寸机型)

VGA 어댑터 (13.3형 선택사양) / VGA Adapter (Optional, For 13.3 inch models) / **อะแดปเตอร์ VGA (ตัวเลือก, สำหรับรุ่น 13.3 นิ้ว)** / Bộ biến điện VGA (tùy chọn, Đối với các mẫu 13,3 inch) / Adaptor VGA (Opsional, Untuk model 14 inci) / Адаптер VGA (дополнительно, для моделей 13,3") / VGA адаптері (опция, 13,3 дюймдік үлгілерге арналған) / VGA Adaptörü (Istege baglı, 13,3 inçlik modeller) / VGA 介面卡 (選用, 對於 13.3 英吋型號) / VGA محول شبكة ) ُطرز مقاس 13.3 بوصة اختياري(

**6**

### 概览

각 부분의 명칭 / Overview / **ภาพรวม** / Tổng quan / Ikhtisar / Обзор / Жалпы көрінісі / Genel Bakış / 總覽 / نظرة عامة

#### 前视图

⊕

앞면 / Front View / **ภาพด้านหน้า** / Góc nhìn phía trước / Tampak Depan / Вид спереди / Алдыңғы көрінісі / Önden Görünüm / 前視圖 / منظر أمامي

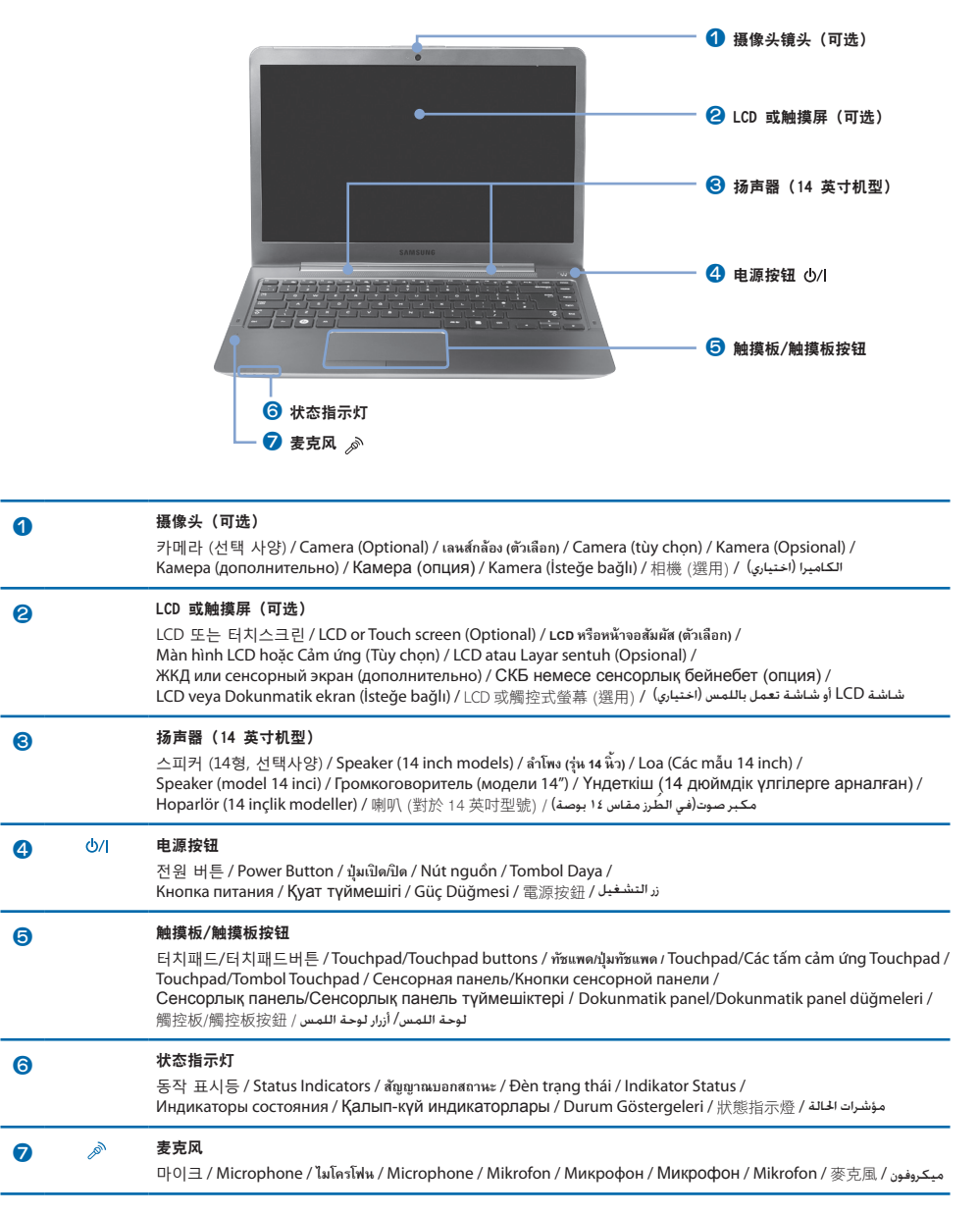

#### 左视图

◈

왼쪽면 / Left View / **ภาพด้านซ้าย** / Góc nhìn bên trái / Tampak Kiri / –<br>Вид слева / Сол жақ көрініс / Soldan Görünüm / 左視圖 / المنظر من الجانب الأيسر المنظرية

对于 13.3 英寸的型号 / 13.3형 모델인 경우 / For 13.3 inch models / สำหรับรุน 13.3 นิว /<br>Dành cho các mẫu máy có màn hình 13.3 inch / Untuk model 13.3 inci / Для моделей с 13,3-дюймовыми экранами /<br>بالنسبة للطرازات بحجم 13.3 بوصة 13.

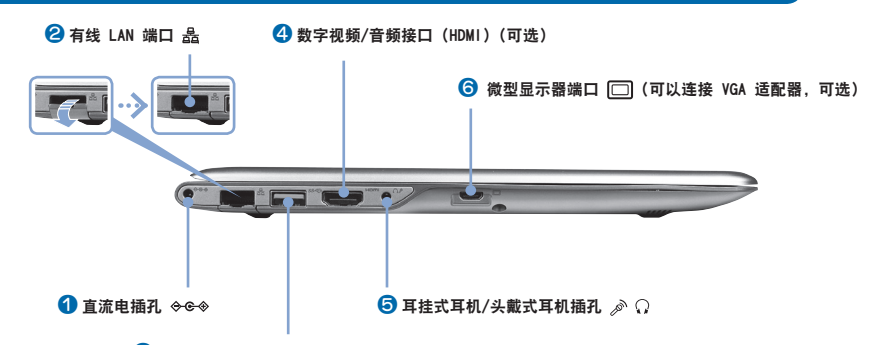

⊕

**C** USB 3.0 端口 SSG 或可充电 USB 3.0 端口 SSG (可选)

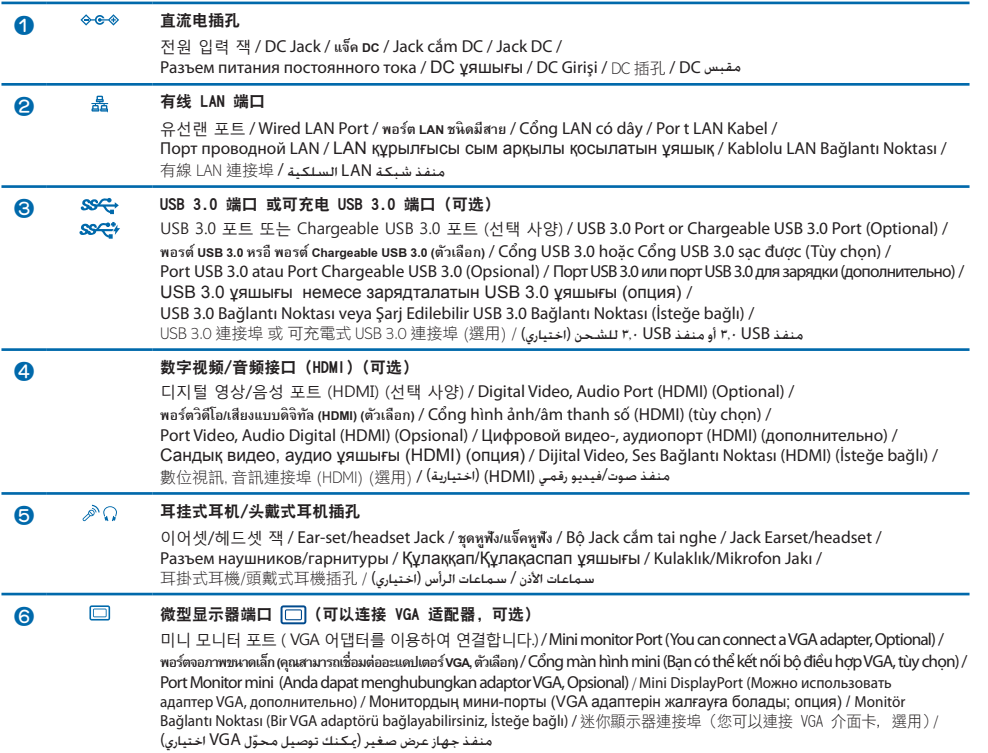

◈

对于 14 英寸的型号 / 14형 모델인 경우 / For 14 inch models / ส่าหรับรุน 14 นิว /<br>Dành cho các mẫu máy có màn hình 14 inch / Untuk model 14 inci / Для моделей с 14-дюймовыми экранами /<br>14 дюймдік үлгілерге арналған / 14inç modeller i

⊕

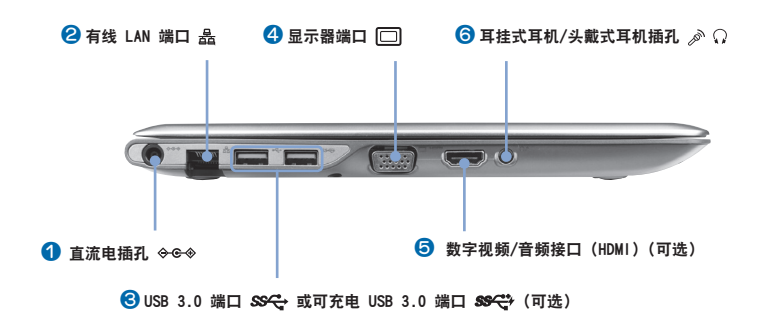

◈

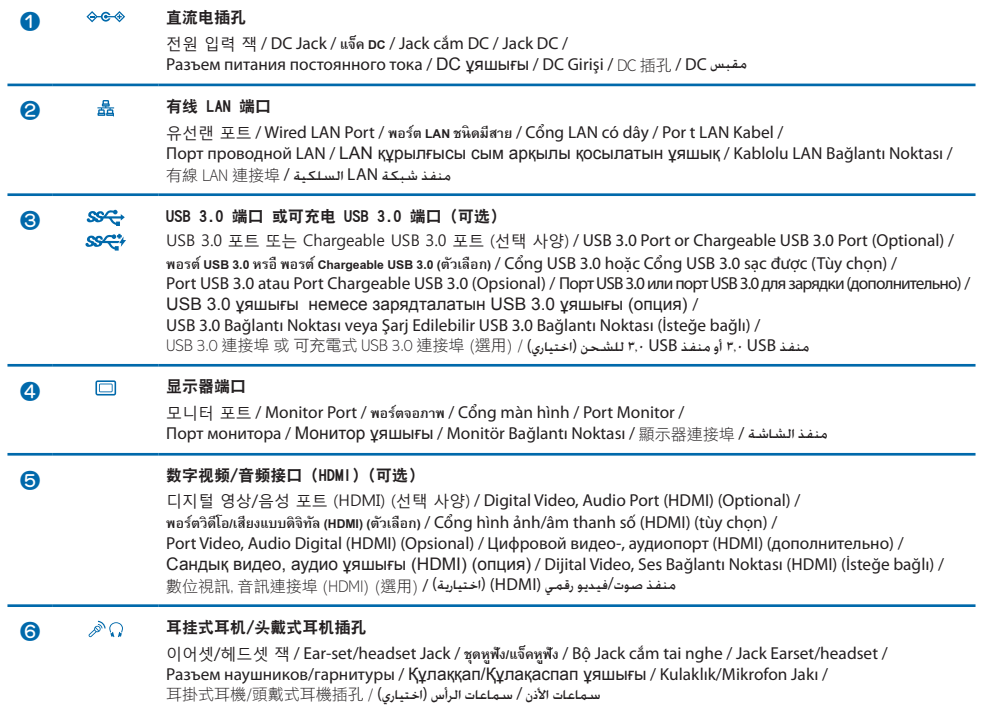

◈

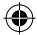

#### 右视图

⊕

오른쪽면 / Right View / **ภาพด้านขวา** / Góc nhìn bên phải / Tampak Kanan / Вид справа / Оң жақ көрініс / Sağdan Görünüm / 右視圖 / امنظر من الجانب الأين

对于 13.3 英寸的型号 **/ 13.3형 모델인 경우 / For 13.3 inch models / สำ�หรับรุ่น 13.3 นิ้ว /**  Dành cho các mâu máy có màn hình 13.3 inch / Untuk model 13.3 inci / Для моделей с 13,3-дюймовыми экранами /<br>بالنسبة للطرازات بحجم 13.3 بوصة 13.3 بوضة 13.3 إسلام الله 13.3 дюймдік үлгілерге арналған / 13,3 inç modeller

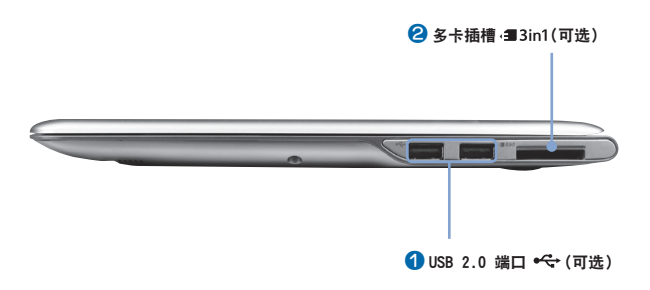

**4** · USB 2.0 端口 (可选) USB 2.0 포트 (선택 사양) / USB 2.0 Port (Optional) / **พอร์ต USB 2.0 (ตัวเลือก) /** Cổng USB 2.0 (Tùy chọn) / Port USB 2.0 (Opsional) **/** Порт USB 2.0 (дополнительно) / USB 2.0 ұяшығы (опция) / USB Bağlantı Noktası (İsteğe bağlı) **/** USB 2.0 連接埠(選用) / )اختياري )USB 2.0 منفذ 2 · 3in1 多卡插槽 (可选) 멀티카드 슬롯 (선택 사양) / Multi Card Slot (Optional) / **สล็อตมัลติการ์ด (ตัวเลือก)** / Khe cắm thẻ nhớ đa năng (tùy chọn) / Slot Multi Kartu (Opsional) / Универсальное гнездо для карт (дополнительно) / Мульти-карта ұяшығы (опция) / Çoklu Kart Yuvası (İsteğe bağlı) / 多媒體卡插槽 (選用) / )اختيارية )املتعددة البطاقات فتحة

◈

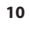

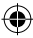

对于 14 英寸的型号 / 14형 모델인 경우 / For 14 inch models / ส่าหรับรุน 14 นิว /<br>Dành cho các mẫu máy có màn hình 14 inch / Untuk model 14 inci / Для моделей с 14-дюймовыми экранами /<br>14 дюймдік үлгілерге арналған / 14inç modeller i

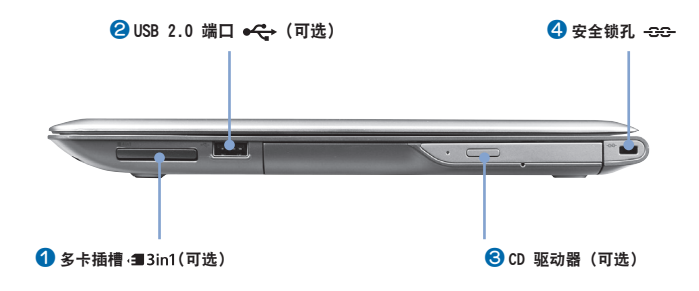

◈

◈

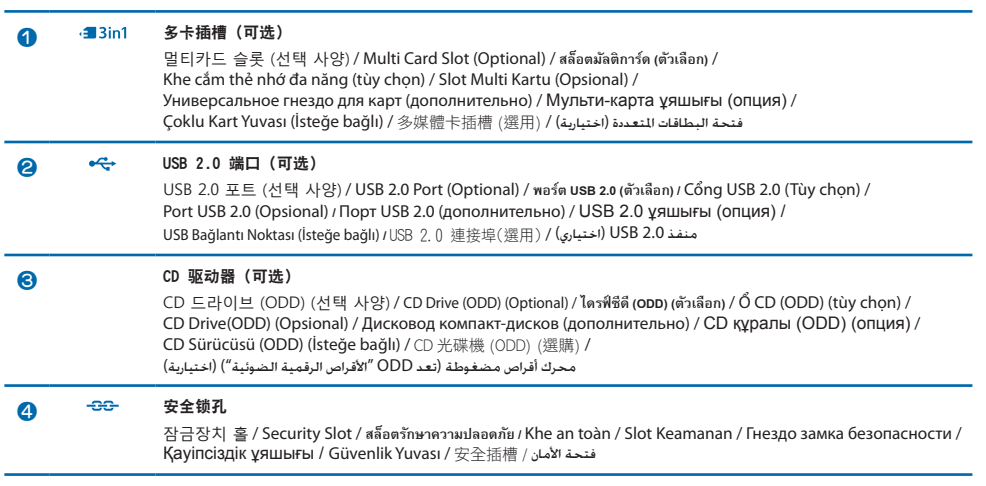

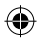

## 打开计算机

컴퓨터 켜기 / Turn on the computer / **เปิดคอมพิวเตอร์** / Bật máy tính / Menghidupkan komputer / Включите компьютер / Компьютерді іске қосу / Bilgisayarı açın / 開啟電腦 / الكمبيوتر جهاز تشغيل

#### 连接 AC 适配器

AC 어댑터 연결 / Connect the AC adapter / **ต่ออะแดปเตอร์ไฟฟ้ ากระแสสลับ** / Nối bộ thích ứng AC / Hubungkan adaptor AC / Подключение адаптера сети переменного тока / АТ адаптерін жалғаңыз / AC adaptörünü bağlayın / 連接變電器 /

.<br>توصيل محول التيار المتردد

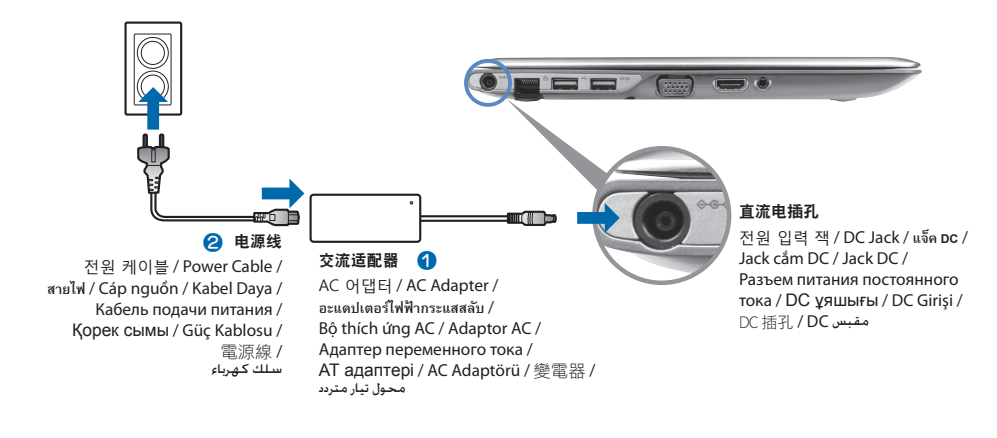

◈

#### 打开计算机

◈

컴퓨터 켜기 / Turn on the computer / เปิดคอมพิวเตอร์ / Bật máy tính / Menghidupkan komputer /<br>تشغيل جهاز الكمبيوتر / Bключите компьютер / Компьютерді іске қосу / Bilgisayarı açın / 開啟電腦

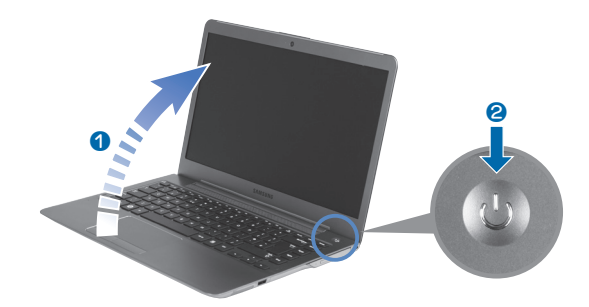

# 产品规格

### 产品规格

系统规格可能因派生出来的型号而异。有关详细系统规格,请参考产品目录。

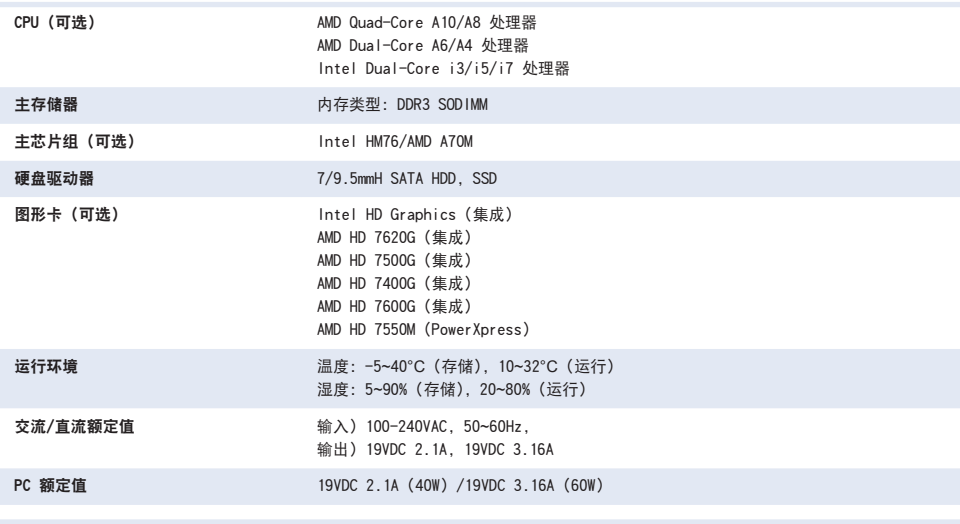

⊕

**CHS**

**KOR**

◈

 $\bigotimes$ ● 可能不会提供可选组件或提供不同的组件,具体情况取决于计算机型号。

● 系统规格会在未发出通知的情况下受到更改。

### **제품 규격**

◈

제품 규격은 파생 모델에 따라 다를 수 있습니다. 자세한 규격은 구입 시 카탈로그를 참고하세요.

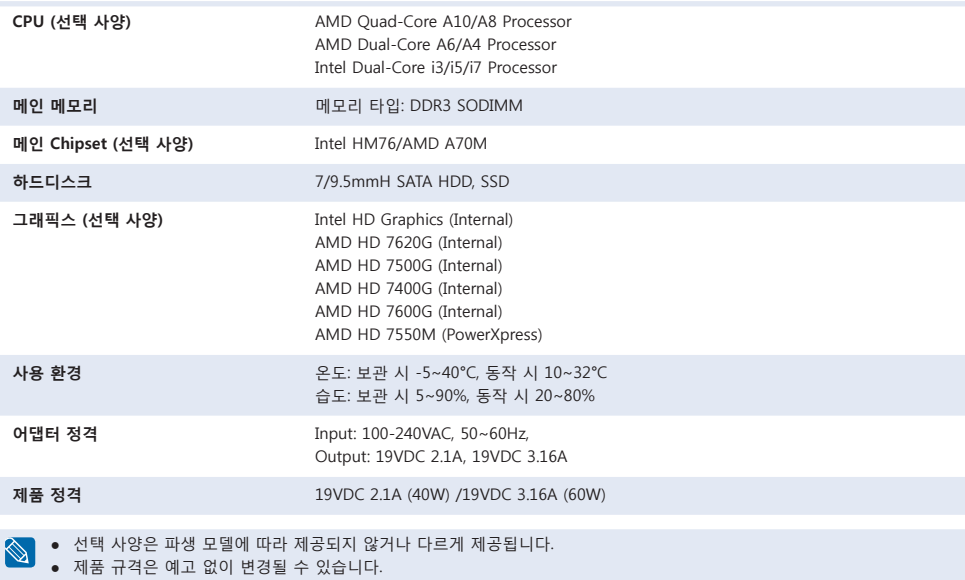

#### **Product Specifications**

The system specifications may differ depending on the derived models. For detailed system specifications, refer to the product catalogue.

**ENG**

**THA**

⊕

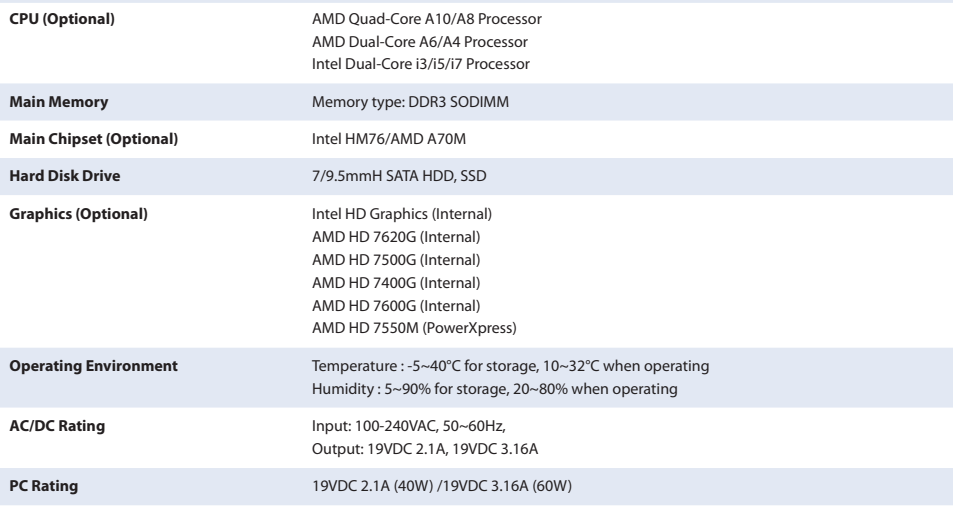

Optional components may not be provided or different components may be provided depending on the computer model. ● Optional components may not be provided to change without notice.<br>● The system specifications are subject to change without notice.

#### **ข้อมูลจำ เพาะของผลิตภัณฑ์**

Ø

⊕

ข้อมูลจำเพาะของระบบอาจแตกต่างกันไปตามรุน สำหรับข้อมูลจำเพาะโดยละเอียด โปรดอ่านแคตตาล็อกผลิตภัณฑ์

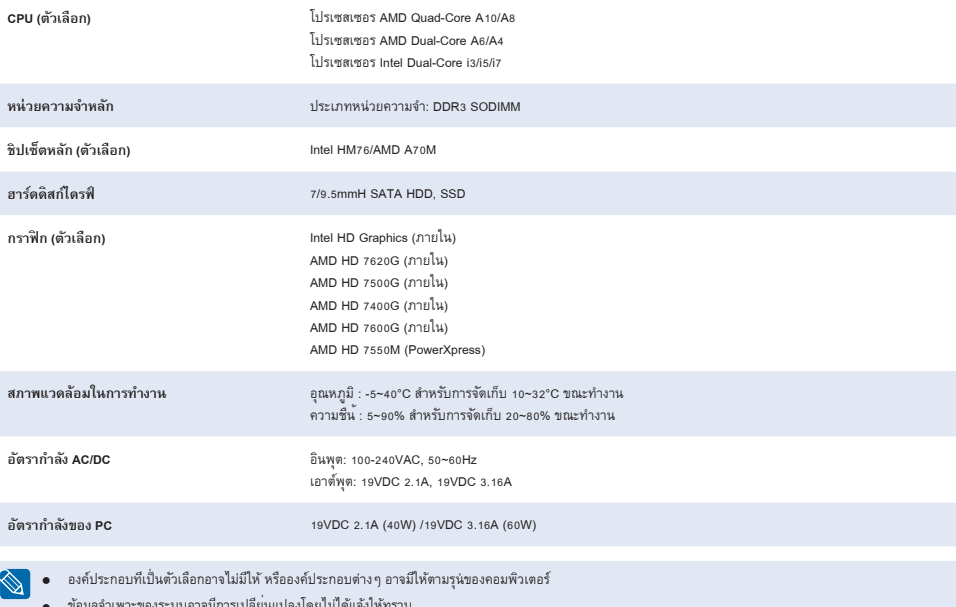

● ข้อมูลจำเพาะของระบบอาจมีการเปลี่ยนแปลงโดยไม่ได้แจ้งให้ทราบ

#### **Các thông số của sản phẩm**

Các thông số của hệ thống có thể khác nhau tùy vào từng mẫu máy. Để biết được các thông số chi tiết, hãy tham khảo catalo của sản phẩm.

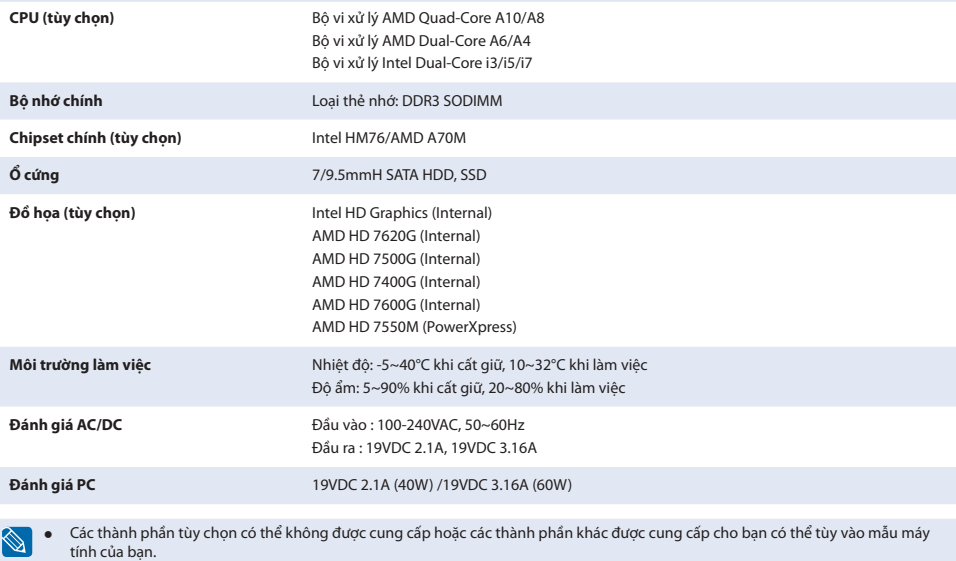

● Các thông số của hệ thống có thể sẽ được thay đổi mà không cần phải thông báo.

#### **Spesifikasi Produk**

 $\mathbb{Z}^{|}$ 

Spesifikasi sistem mungkin berbeda tergantung pada model yang diturunkan. Untuk spesifikasi sistem terperinci, lihat katalog produk.

**IND**

⊕

**VIE**

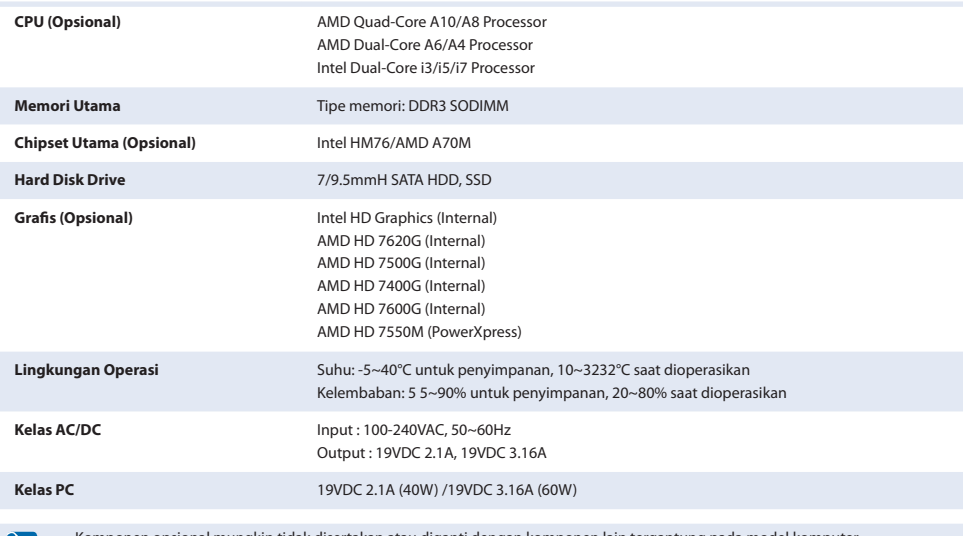

● Komponen opsional mungkin tidak disertakan atau diganti dengan komponen lain tergantung pada model komputer.

● Spesifikasi sistem dapat berubah tanpa pemberitahuan.

#### **Характеристики продукта**

Технические данные системы могут отличаться в зависимости от модели. Подробные технические характеристики системы можно найти в каталоге продукции.

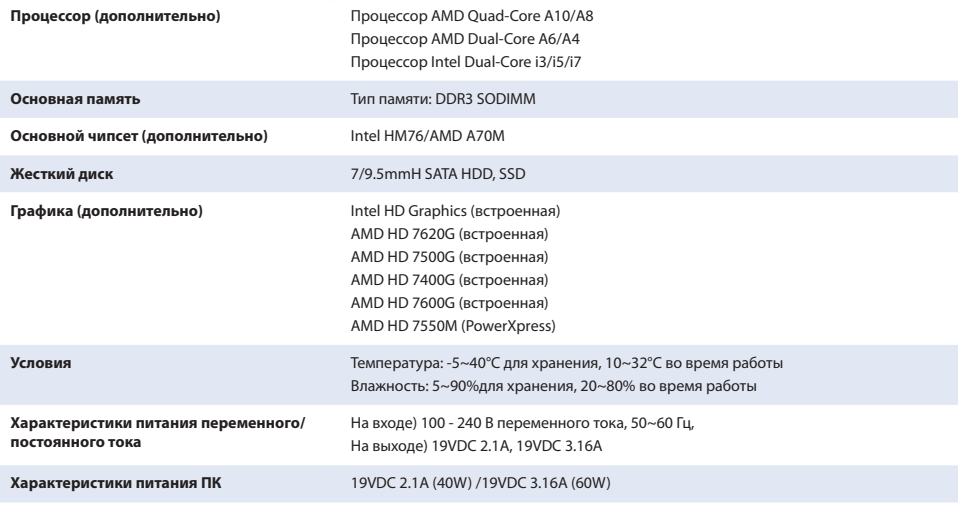

● Дополнительные компоненты могут не поставляться, или могут поставляться другие компоненты, в зависимости от модели компьютера.

● Технические характеристики системы могут изменяться без дополнительного уведомления.

#### **Өнімнің сипаттамасы**

◈

Жүйенің техникалық параметрлері, үлгі түрлеріне қарай әр түрлі болуы мүмкін. Жүйенің нақты техникалық параметрін, өнімнің өз каталогынан қараңыз.

**KAZ**

◈

**RUS**

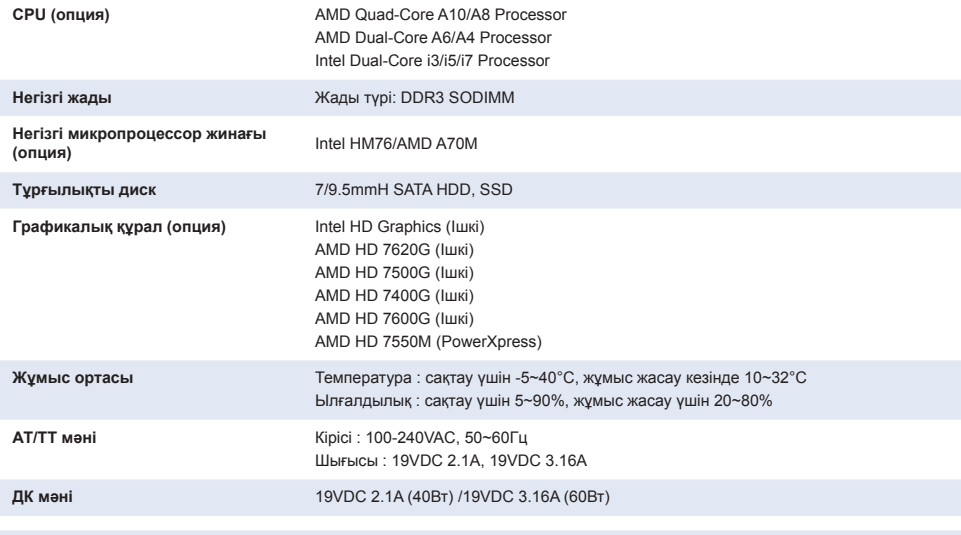

● Опция ретінде ұсынылатын бөлшектер бірге жеткізілмеуі мүмкін немесе компьютердің үлгісіне қарай басқа бөлшекпен жабдықталуы мүмкін.

● Жүйенің техникалық параметрлері ешбір ескертусіз өзгертілуі мүмкін.

♠

#### **Ürün özellikleri**

Sistem özellikleri, modellere göre değişebilir. Ayrıntılı Sistem özellikleri için, ürün kataloguna bakın.

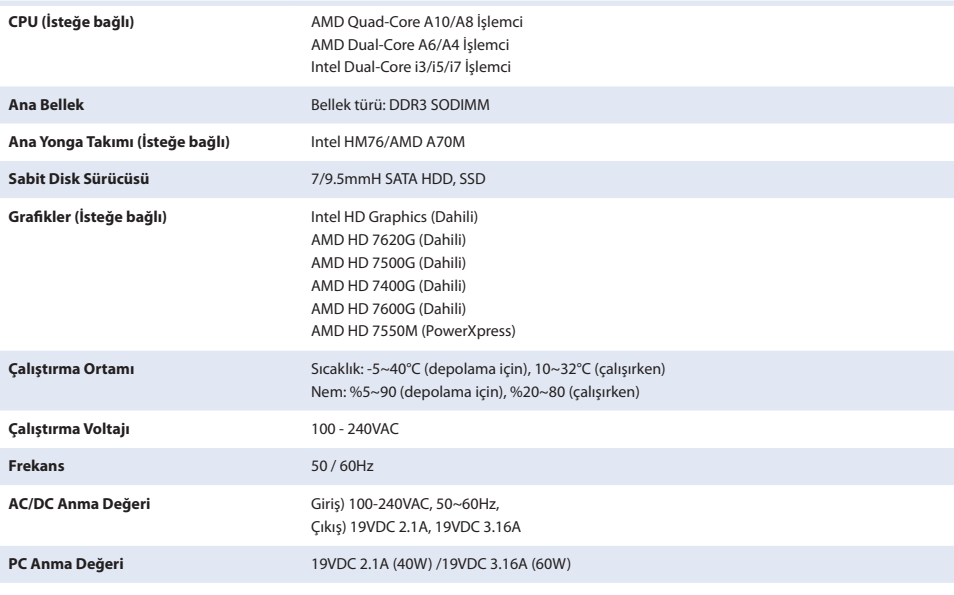

◈

● İsteğe bağlı bileşenler, bilgisayar modeline bağlı olarak sağlanmayabilir veya farklı bileşenler sağlanabilir. ks.

Sistem belirtimleri herhangi bir uyarıda bulunulmaksızın değiştirilebilir.

#### 產品規格

◈

系統規格可能根據衍生型號而不同。有關詳細的系統規格,請參閱產品型錄。

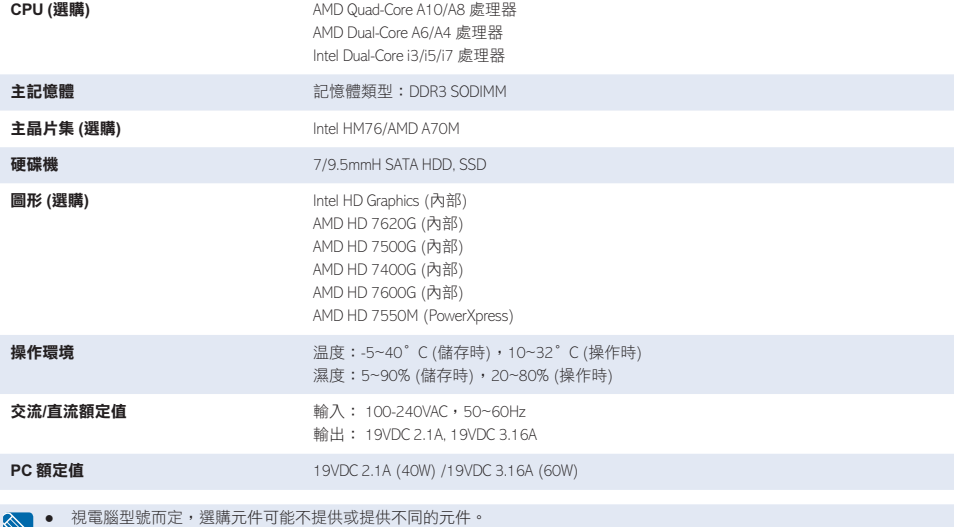

**CHT**

◈

**TUR**

● 系統規格如有變更,恕不另行通知。

#### **احملتويات**

 $\bigoplus$ 

قد تختلف مواصفات النظام حسب الطرازات اخملتلفة. ملعرفة مواصفات النظام بالتفصيل، الرجاء مراجعة النشرة املصورة اخلاصة باملنتج.

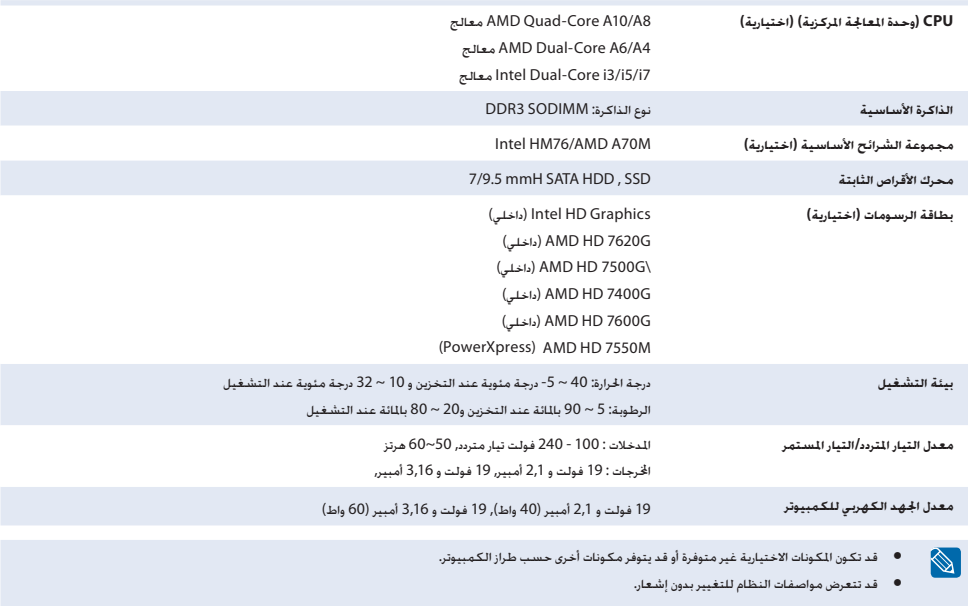

 $\bigoplus$ 

 $\bigoplus$ 

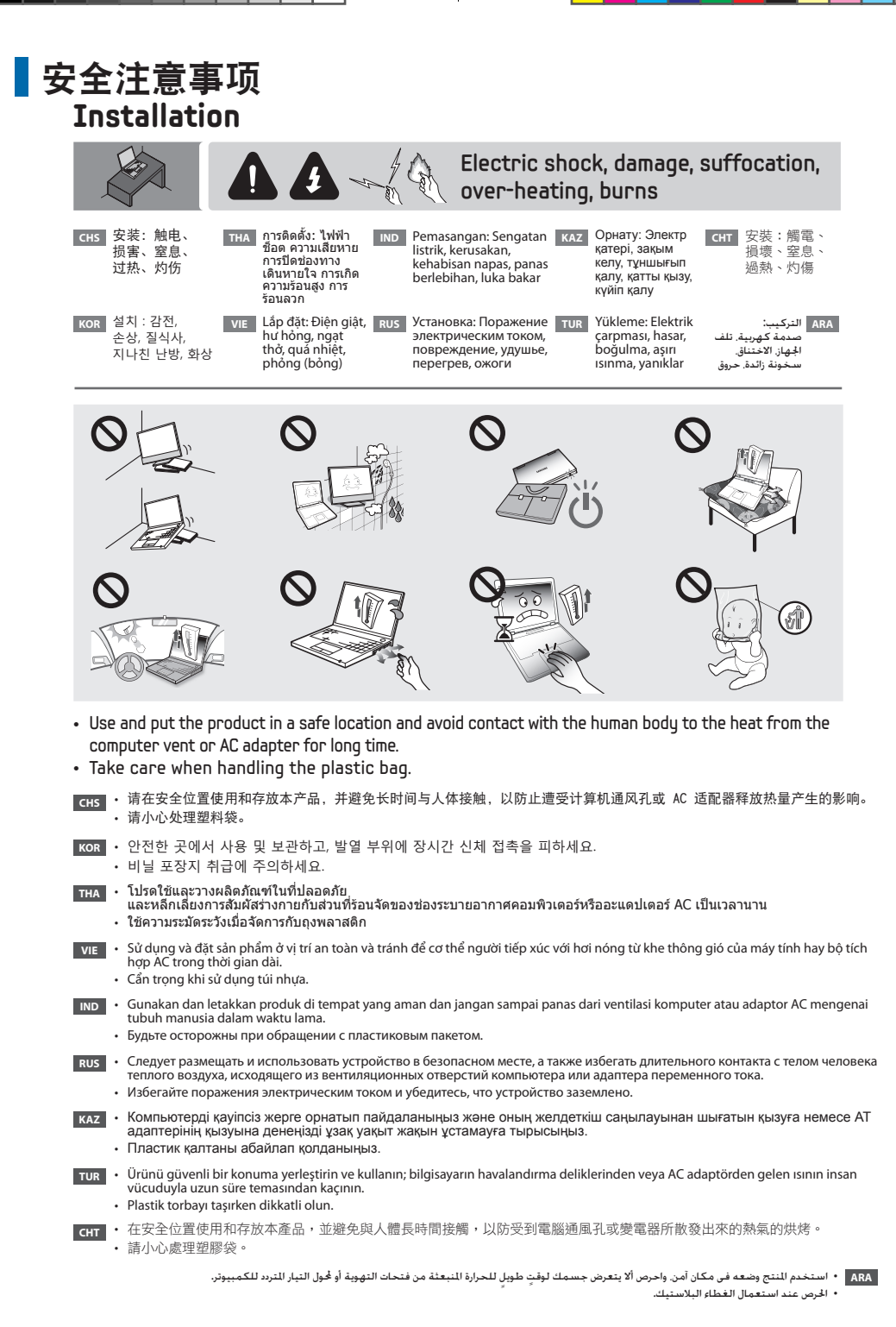

⊕

◈

⊕

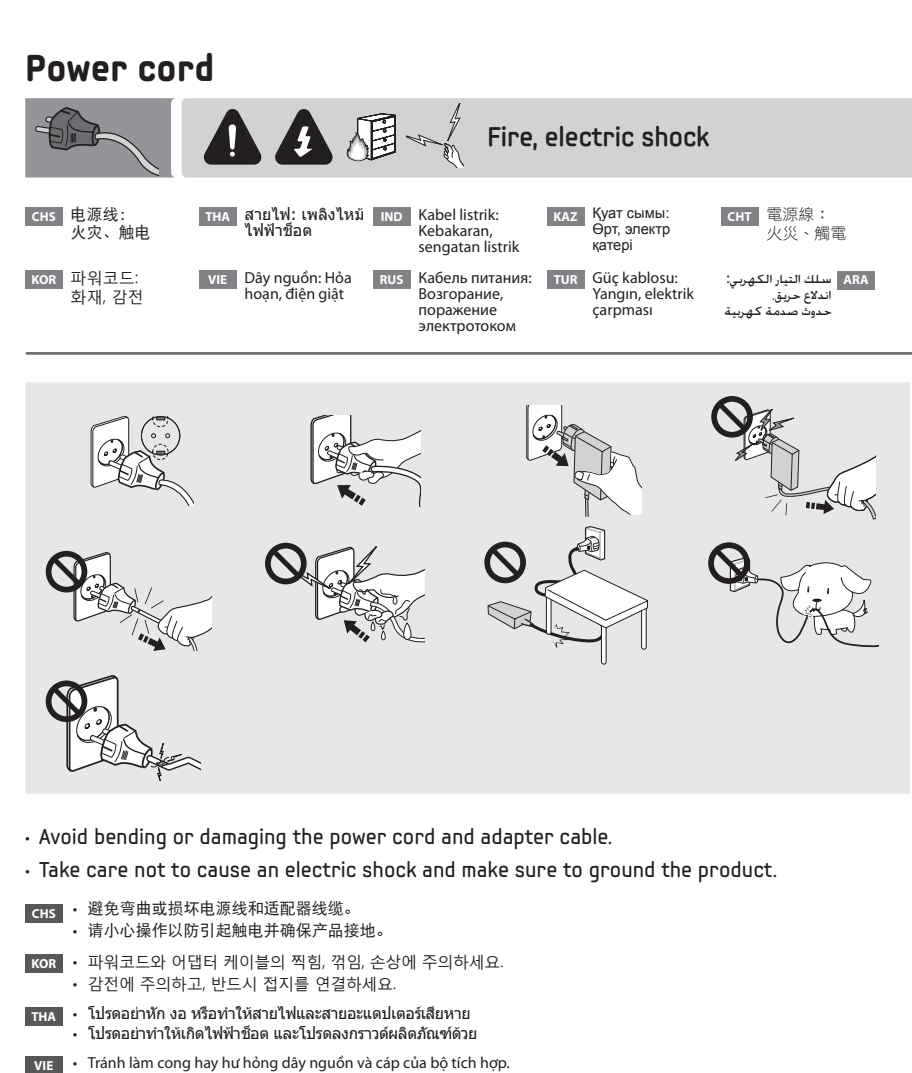

- • Cẩn trọng để không gây điện giật và đảm bảo sản phẩm được nối đất.
- **IND** Jangan sampai kabel listrik dan kabel adaptor tertekuk atau rusak. • Berhati-hatilah agar tidak menyebabkan sengatan listrik dan pastikan produk ditanahkan.
- **RUS** Не допускайте перегибов или повреждений кабеля питания и адаптера. • Избегайте поражения электрическим током и убедитесь, что устройство заземлено.
- **КАZ •** Қуат сымы мен адаптер сымын майыстырмауға немесе нұқсан келтірмеуге тырысыңыз. • Электр қатерінің пайда болуына жол бермеңіз және құрылғыны жерге қосыңыз.
- **TUR** • Güç kablosunu veya adaptör kablosunu kıvırmayın veya bunlara zarar vermeyin. • Elektrik çarpmasına neden olmamaya dikkat edin ve ürünü topraklamayı unutmayın.
- **CHT** 避免彎曲或損壞電源線和變電器纜線。

◈

• 請小心防止觸電並確保產品接地連接。

• جتنب ثني سلك التيار الكهربي أو كبل احملول أو اتالفهما. **ARA** • احلرص على عدم التسبب في حدوث صدمة كهربائية والتأكد من توصيل املنتج بسلك أرضي.

◈

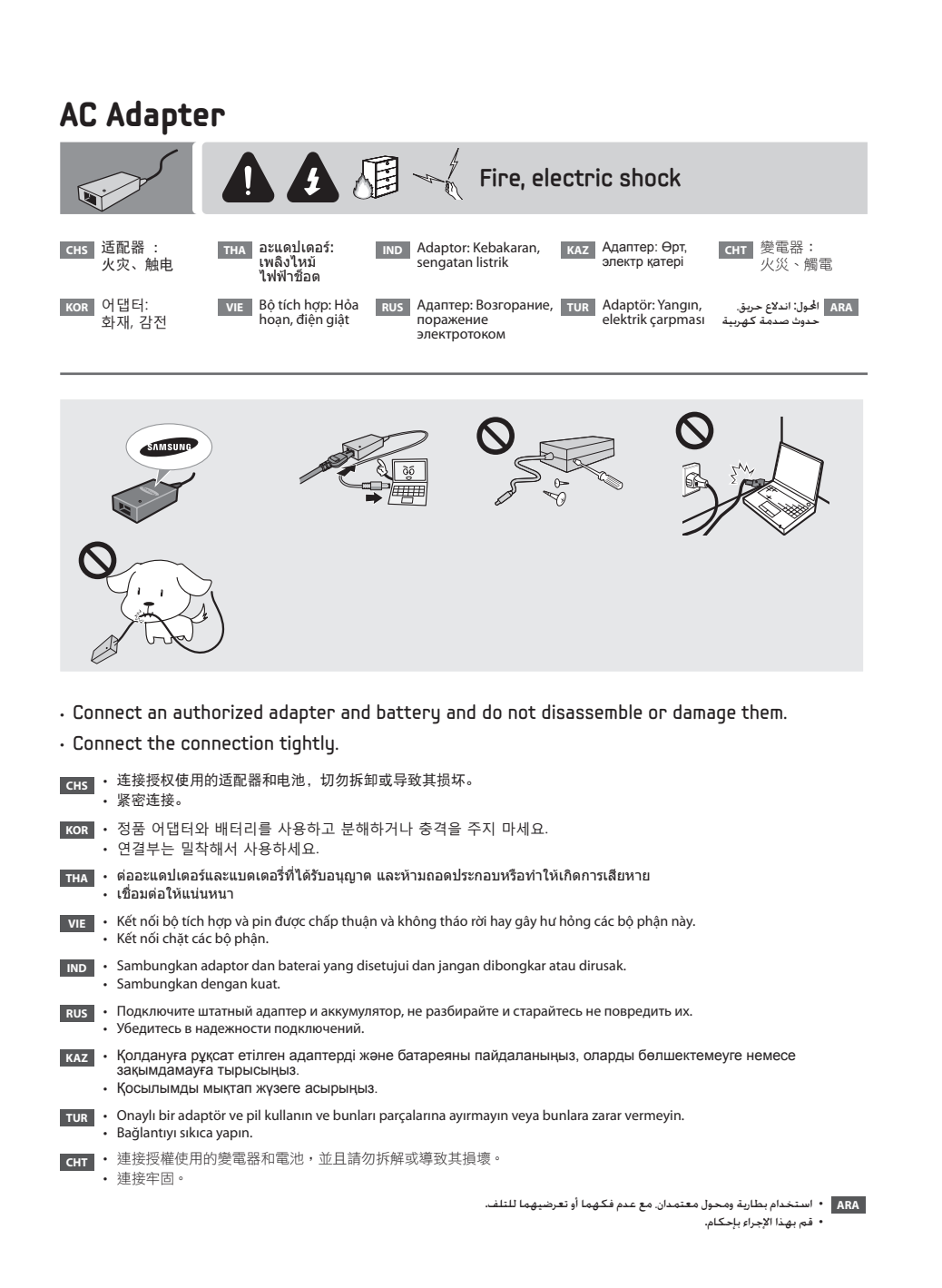

◈

◈

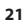

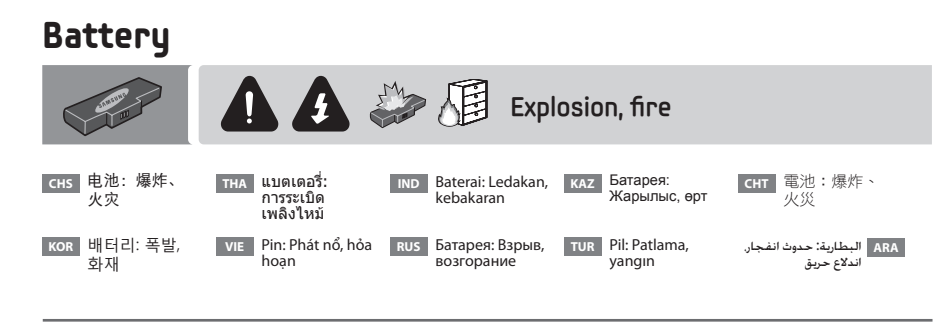

↔

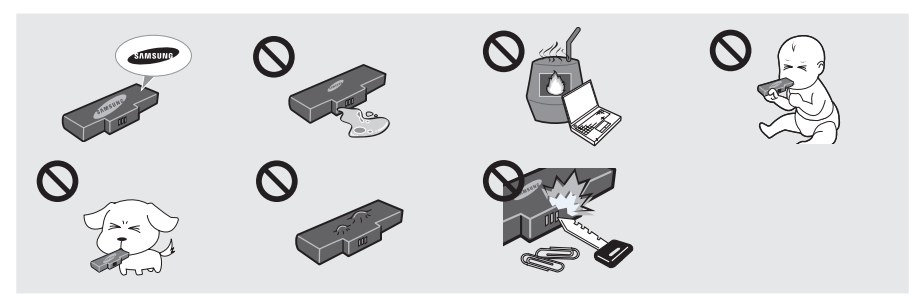

- Take care when handling the battery, and if a problem occurs, do not use the battery.
- **CHS** 请小心处理电池, 如果出现问题, 请不要使用电池。

⊕

- **KOR** 배터리 취급에 주의하고, 이상이 발생되면 사용하지 마세요.
- **THA** • ใช้ความระมัดระวังเมื่อจัดการกับแบตเตอรี่ และโปรดอย่าใช้งาน ถ้าเกิดปัญหากับแบตเตอรี่
- **VIE** Cẩn trọng khi sử dụng pin, không sử dụng pin khi có sự cố xảy ra.
- **IND** Berhati-hatilah ketika menangani baterai, dan jika terjadi masalah, jangan gunakan baterai tersebut.
- **RUS** • Осторожно обращайтесь с аккумулятором, при возникновении проблем не используйте аккумулятор.
- **КАZ Батареяны абайлап ұстаңыз, ақау пайда болған батареяны пайдаланбаңыз.**
- **TUR** • Pili kullanırken dikkatli olun ve bir sorun oluşursa pili kullanmayın.
- **CHT** · 請小心處理電池,如果發生問題,請勿使用電池。

**ARA** • احلرص عند استعمال البطارية وال تستخدم البطارية، في حالة حدوث مشكلة.

◈

**22**

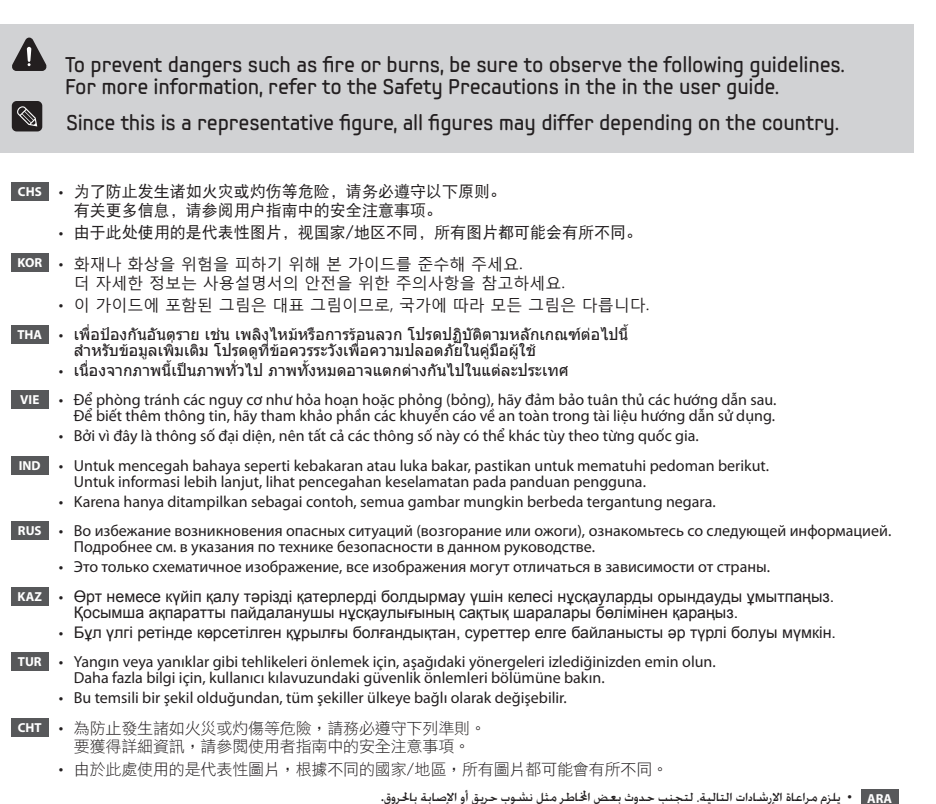

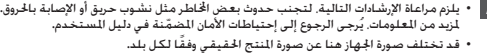

◈

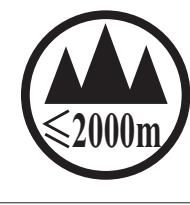

◈

仅适用于海拔2000m以下地区安全使用。

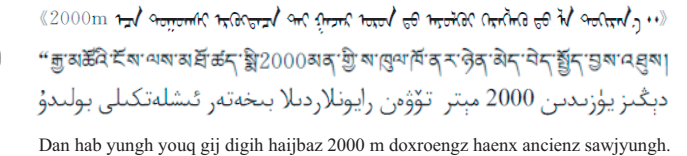

### ▌有关其他支持的操作系统的注意事项

#### 有关其他支持的操作系统的注意事项 **CHS**

- **4 本产品未安装 Windows, 也不提供 Windows。**
- **2** 用户需另外购买并安装正版 Windows 之后才可使用本产品。
- 在其他产品上使用过,或者是非正版的 Windows,可能无法安装使用。
- c 对于非三星笔记本提供的所有操作系统和软件的安装使用的问题,请与相关软件公司咨询。
- 2 不可因上述 2, 3 的原因要求退款或更换产品。如要求提供服务, 需另行支付一定费用。

购买本产品之后,在第一次使用前,请把电池充足电。

#### **OS 지원 관련 주의사항 KOR**

⊕

- **4** 본 제품은 Windows가 설치 및 제공되지 않습니다.
- x 따라서, 고객께서는 별도의 정품 Window를 구입/설치 후, 사용하셔야 합니다.
- 단, 다른 제품에서 사용했거나, 정품이 아닌 Windows 인 경우 설치되지 않을 수 있습니다.
- **ⓒ** 삼성 컴퓨터에서 제공하지 않는 모든 OS, 소프트웨어 설치 및 문제에 대해서는 해당 소프트웨어 업체에 문의하십시오.
- $\bm{Q}$  상기  $\bm{\Theta}$ ,  $\bm{\Theta}$  의 사유에 의한 교환, 환불이 불가하며, 서비스 요청시에는 소정의 수수료가 부과됩니다.

컴퓨터 구입 후 최초 사용시에는 배터리를 충분히 충전한 후에 사용하세요.

#### **Cautions Regarding OS Support ENG ENG**

- $\bigcirc$  Windows is neither installed nor supplied with this computer.
- <sup>2</sup> Therefore, customers should purchase a Windows software license and install the software.
- Do not install an illegal copy or a copy that has already been installed on another PC.
- c For the installation procedures and any issues with the operating systems or applications not supplied by Samsung Computer, contact the corresponding software company.
- $\bullet$  The company will not provide a replacement or refund due to the reason  $\bullet$ ,  $\bullet$  and if our service engineer visits you due to this problem, a service charge will be applied.

Charge the battery fully when using the computer for the first time.

♠

◈

### **ข้อควรระวังเกี ่ยวกับการสนับสนุนของระบบปฏิบัติการ THA**

- $\bigoplus$  Windows ไม่มีการติดตั้งหรือมีให้พร้อมกับคอมพิวเตอร์นี่
- $\bm{e}$  ตังนัน ลูกค้าควรซือไบอนุญาตใช้งานซอฟต์แวร์ Windows และติดตังซอฟต์แวร์ โปรดอย่าติดตั้งซอฟต์แวร์ที ผิดกฎหมายหรือซอฟต์แวร์ที่มีการติดตั้งในคอมพิวเตอร์พีซีเครื่องอื่นแล้ว
- ่ สำหรับขันตอนการติดตั้งและปญหาต่าง ๆ เกี่ยวกับระบบปฏิบัติการหรือแอปพลิเคชันที่ไม่ได้มาจาก Samsung Computer โปรดติดต่อ บริษัทซอฟต์แวร์ที ่เป็นเจ้าของ
- บริษัทจะไม่จัดหาสินค้าทดแทนหรือคืนเงินเนื่องจากสาเหตุ @, @ และถ้าวิศวกรบริการของเราไปพบคุณเนื่องจากปญหานี จะมีค่าบริการเพิ่มเติม

โปรดชาร์จแบตเตอรีให้เต็มก่อนที่จะใช้คอมพิวเตอร์เป็นครั้งแรก

### **Những khuyến cáo về hỗ trợ hệ điều hành (HĐH) VIE**

- $\bigcirc$  Máy tính này không được cài đặt hoặc cung cấp HĐH Windows.
- $\bigcirc$  Do đó, quý khách nên mua một phần mềm Windows được cấp phép và cài đặt phần mềm này. Không được cài đặt bản sao phần mềm bất hợp pháp hoặc bản sao phần mềm đã được cài đặt trên một máy tính khác.
- c Về thủ tục cài đặt và mọi vấn đề liên quan đến hệ điều hành hoặc các phần mềm ứng dụng không do Samsung Computer cung cấp, vui lòng liên hệ công ty phần mềm tương ứng.
- **❹** Công ty sẽ không thay thế máy hoặc hoàn tiền vì các nguyên nhân **@**, **⑥** và nếu quý khách cần kỹ sư dịch vụ khách hàng của chúng tôi đến giúp khắc phục sự cố trong trường hợp này, quý khách sẽ phải thanh toán phí dịch vụ.

Sạc đầy pin khi sử dụng máy tính lần đầu tiên.

⊕

#### **Perhatian Mengenai Dukungan OS IND**

- $\bigcirc$  Windows tidak diinstal atau disertakan dengan komputer ini.
- <sup>2</sup> Oleh karenanya, pelanggan harus membeli lisensi perangkat lunak Windows dan menginstalnya. Jangan instal salinan ilegal atau salinan yang telah diinstal pada PC lain.
- c Untuk prosedur penginstalan dan masalah apa pun dengan sistem operasi atau aplikasi yang tidak disediakan oleh Samsung Computer, hubungi perusahaan perangkat lunak tersebut.
- <sup>4</sup> Perusahaan tidak akan memberikan penggantian atau pengembalian uang karena alasan <sup>4</sup>, **o** dan jika insinyur servis kami mengunjungi Anda karena masalah ini, akan dikenakan biaya servis.

Isi penuh baterai ketika menggunakan komputer untuk pertama kali.

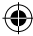

**25**

#### **Предупреждения относительно поддержки ОС RUS**

- z Система Windows не установлена на данном компьютере и не поставляется вместе с ним.
- **2** Поэтому клиентам следует приобрести лицензию на программное обеспечение Windows и установить соответствующую систему.
- Не устанавливайте незаконною копию или копию, которая уже установлена на другом компьютере.
- Чтобы узнать процедуры установки или о проблемах, связанных с операционными системами или приложениями, которые не поставляются компанией Samsung Computer, обратитесь в соответствующую компанию - изготовителю программного обеспечения.
- Бесплатный обмен или получение обратно уплаченной суммы за компьютер всле дствие любых их вышеперечисленных  $\bigcirc$ , **©** причин невозможно.

При первом использовании компьютера зарядите аккумулятор полностью.

#### **Операциялық жүйеге қатысты ескертулер KAZ**

- $\bigcirc$  Бұл компьютерге Windows жүйесі орнатылмаған, әрі компьютермен бірге жеткізілмеген.
- **@** Сондықтан да, пайдаланушы Windows бағдарламасының лицензиясын сатып алуға және бағдарламаны орнатуға тиіс. Бағдарламаның заңсыз көшірмесін немесе басқа компьютерге орнатылған нұсқасын орнатпаңыз.
- c Бағдарламаны орнатуға және операциялық жүйеге немесе Samsung Computer жабдықтамаған бағдарламалық жасақтамаға қатысты мәселе орын алса, тиісті бағдарламамен жабдықтаушы компанияға хабарласыңыз.
- Компания  $\otimes$ ,  $\otimes$  тармағындағы себептерге байланысты орын алған ақаулықтар үшін бөлшекпен қамтамасыз етпейді немесе оның құнын қайтармайды және біздің компанияның қызмет көрсету инженері осы мәселе бойынша қызмет көрсетсе, онда төлемақы алынады.

Компьютерді ең алғаш рет іске қосарда, батареясын толық зарядтаңыз.

#### **OS Desteği ile İlgili Uyarılar TUR**

- $\bigcirc$  Windows bilgisayara yüklenmemiştir veya bilgisayar ile birlikte tedarik edilmemektedir.
- 8 Bu nedenle, müşteriler bir Windows yazılım lisansını satın almalı ve yazılımı yüklemelidir. Yasal olmayan veya daha önceden başka bir PC'ye yüklenmiş olan kopyayı yüklemeyin.
- Yükleme yordamları ve işletim sistemi ile ilgili herhangi bir sorun veya Samsung Bilgisayar tarafından desteklenmeyen
- uygulamalar için ilgili yazılım şirketiyle bağlantı kurunuz. **4** Madde **@**, **@**' teki sebeplerden dolayı şirket, ürün değişimi veya para iadesi gibi olanaklar sağlamayacak ve servis mühendisimiz, bu sorun nedeniyle sizi ziyaret ederse, bir servis ücreti alınacaktır.

Bilgisayarı ilk kez kullanmadan önce, pili tamamen şarj edin.

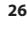

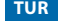

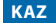

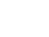

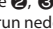

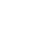

◈

#### 作業系統支援注意事項 **CHT-TW**

◈

- $\bigcirc$  此電腦既未安裝也未提供 Windows 作業系統。
- **@** 因此,客戶應該購買 Windows 軟體授權並安裝軟體。
- 請勿安裝非法副本或已在其他電腦上安裝過的副本。 **❸** 有關安裝程序資訊以及與作業系統或非 Samsung Computer 提供的應用程式相關的任何問題,請聯絡相應的軟體公司。
- $\bullet$  由於原因  $\bullet$ ,  $\bullet$  導致的問題, 本公司將不提供更換或退款服務,我們的服務工程師由於此類問題而上門服務時,將需要收 取服務費用。

◈

 $\mathbf{v}$ 在初次使用電腦時,請先為電池完全充電。

#### **االحتياطات اخلاصة بدعم نظام التشغيل AR**

- **1** ال يتم تثبيت نظام Windows كما ال يتم توفيره مع الكمبيوتر.
- **2** ولهذا، يجب على العمالء شراء رخصة لـ Windows وتثبيتهما. ال تقم بتثبيت نسخة غير شرعية أو نسخة مت تثبيتها من قبل على كمبيوتر آخر.
- البرامج املطابقة. **<sup>3</sup>** لالطالع على إجراءات التثبيت وأي أمور تتعلق بأنظمة التشغيل أو التطبيقات غير املتوفرة بواسطة Computer Samsung، اتصل بشركة
	- £ لن تقوم الشركة بتوفير بديل للكمبيوتر أو إعادة المال نتيجة السببين ❷ و ❸ وإذا قام مهندس الصيانة التابع لنا بزيارتك لحل هذه الشكلة<br>ستتحمل تكلفة ذلك.

الرجاء شحن البطارية بالكامل عند استخدام الكمبيوتر للمرة األولى.

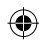

### Windows XP 安装注意事项

⊕

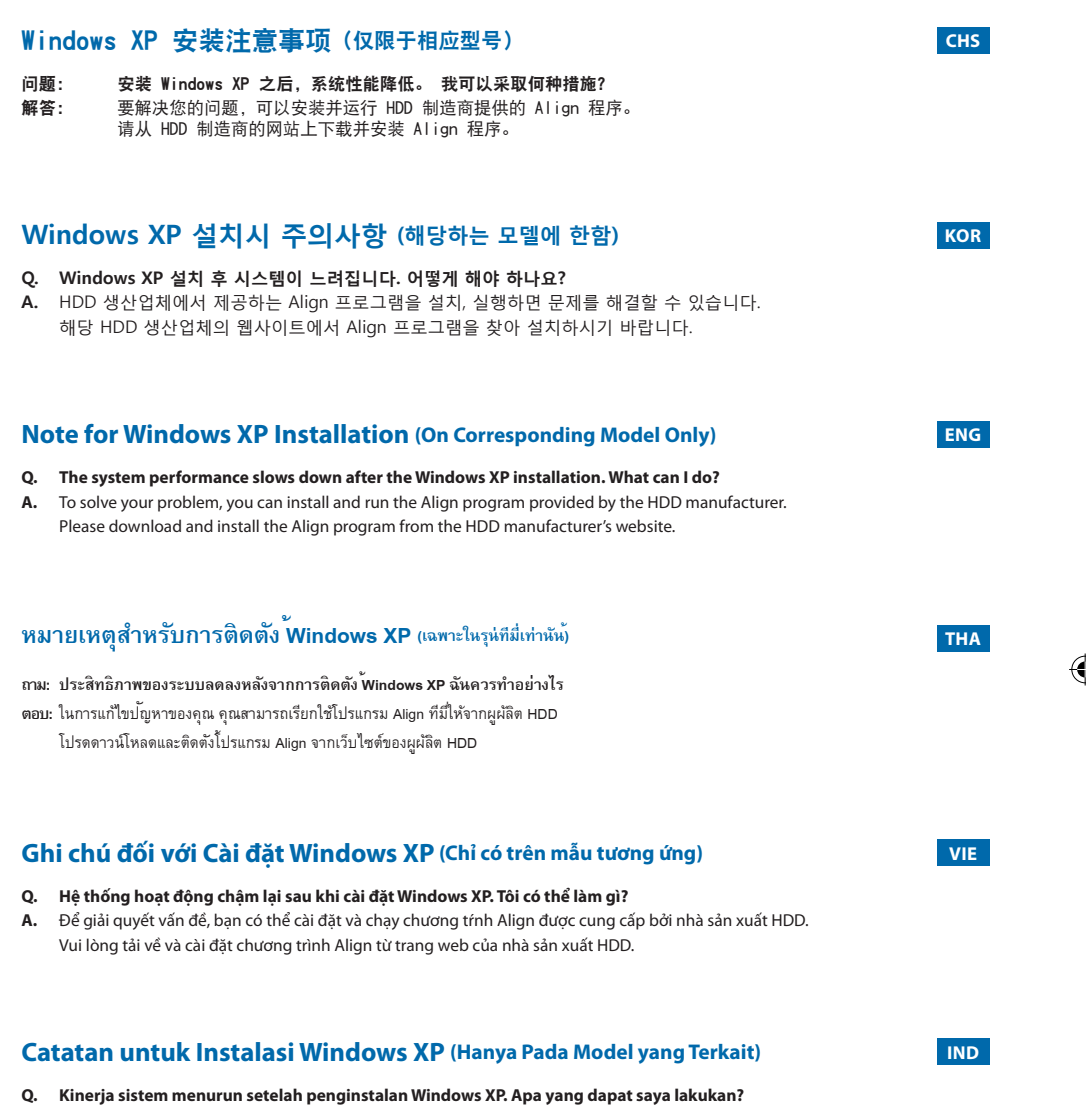

**A.** Untuk mengatasi masalah ini, Anda dapat menginstal dan menjalan program Align yang disediakan oleh pabrikan HDD. Unduh dan instal program Align dari situs web pabrikan HDD.

#### **Примечания для установки Windows XP (Только для соответствующей модели) RUS**

#### **В. Производительность системы уменьшается после установки Windows XP. Что мне делать?**

**О.** Чтобы решить проблему, можете установить и запустить программу Align, поставляемую производителем HDD. Пожалуйста. загрузите и установить программу Align с сайта производителя HDD.

♠

#### **Windows XP жүйесін орнату (сай келетін үлгіде ғана) KAZ**

- **Q. Windows XP жүйесін орнатқаннан кейін жүйенің жұмысы баяулай бастады. Не істеуге болады?**
- **A.** Бұл мәселені шешу үшін HDD өндірушісі қамтамасыз еткен Align (Қалыпқа келтіру) бағдарламасын орнатып іске қосуға болады.

HDD өндірушісінің веб-сайтынан Align (Қалыпқа келтіру) бағдарламасын қотарып алып орнатыңыз.

#### **Windows XP Yüklemesiyle İlgili Not (Yalnızca İlgili Modellerde) TUR**

- **S. Sistem performansı Windows XP yüklendikten sonra düştü. Ne yapabilirim?**
- **Y.** Sorununuzu çözmek için, HDD üreticisinin sağladığı Align programını yükleyip çalıştırabilirsiniz. Lütfen HDD üreticisinin web sitesinden Align programını indirip yükleyin.

#### 針對 Windows XP 安裝的注意事項 (僅限相應的型號) **CHT-TW**

- 問題: 在安裝 Windows XP 之後系統效能下降。 我可以如何處理?
- 解答: 若要解決您的問題,可以安裝並執行由 HDD 製造廠商提供的 Align 程式。 請從 HDD 製造廠商的網站下載並安裝 Align 程式。

⊕

### **مالحظة حول تثبيت XP Windows(في الطراز املطابق فقط( AR**

- **س. ً أصبح أداء اجلهاز بطيئا بعد تثبيت XP Windows، فماذا أفعل؟**
- أ**.** حُل الشكلة. بِكنك تثبيت وتشغيل برنامج المحاذاة الزوَد بواسطة الشركة المسنِّعة لمحركات الأقراص الثابتة. يُرجى تنزيل برنامج المحاذاة وتثبيته من موقع الويب الخاص بالشركة المصنَّعة لمحركات الأقراص الثابتة.

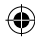

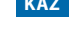

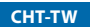

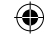

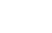

#### ⊕

# **서비스를 요청하시기 전에 꼭 알아 두세요!**

**제품 사용 및 서비스 문의는 지역번호없이 1588-3366 제품 모델명, 고장상태, 연락처를 정확히 알려주시면 고객 여러분의 궁금점을 언제나 친절하게 상담, 빠른 서비스를 제공합니다.**

다음과 같은 사항에 대하여 서비스를 받으시면 소정의 수수료가 부과됩니다.

#### **고장이 아닌 경우**

삼성전자주식회사

⊕

- **바이러스 혹은 악성코드**의 감염으로 수리를 요청할 때 (제품을 구입하신 후<br>바이러스 감염을 최소화하기 위해 Windows Update 및 바이러스 백신은 항상<br>최신 상태로 유지하셔야 합니다)
- 그같은 아파트 유지 가수 함께 가?<br>- 고객의 과실로 인하여 장애가 발생한 경우
- 고객의 요청에 의해 **하드디스크의 파티션을 분할**하거나, 하드디스크를 새로<br> 구입한 후 윈도우를 재설치하기 위해 서비스를 요청할 때
- **제품 패스워드** 혹은 **하드디스크 패스워드**를 잊어버려 수리를 요청할 때
- 특별한 문제는 없지만 서비스 엔지니어의 방문 점검 또는 사용설명을 요구할 때

#### **타사 옵션카드에 의한 고장인 경우**

- **다른 회사의 옵션카드** 사용으로 인한 불량 및 옵션카드 추가 설치할 때 불량이 발생한 경우
- 고객이 구입한 **추가 부품**(메모리, 하드디스크, CD-ROM, DVD 등)에 대한<br>──장착을 요청하는 경우
- 
- **고객이 구입한 새로운 장치**를 설치 요청하거나 문의하는 경우<br> (해당업체에 문의하여 주십시오.)
- **판매처에서 사은품으로 제공한 장치를 설치 요청**할 때는 요금이 부과될 수 있습니다.

#### **소프트웨어 설치나 사용 중에 고장이 발생한 경우**

- 타사 소프트웨어에 대한 사용설명 및 서비스 요청은 해당업체에 문의하여<br> 주십시오.
- 
- 공장 출하 시 설치되어 있는 OS(운영체제)가 아닌 다른 OS 설치로 인한<br> 장애가 발생하여 서비스를 요청할 때
- **불법 복제 프로그램**을 설치하거나 사용으로 인하여 오류가 발생한 경우
- 고객의 요청에 의하여 운영체제 및 소프트웨어의 재설치가 이루어질 경우
- 하드웨어의 고장에 의하지 않은 운영체제 및 소프트웨어의 재설치 또는<br>■ 재설정 서비스가 발생한 경우

#### **그 밖의 경우**

- 컴퓨터에 저장된 데이터는 손실될 위험에 대비하여 항상 안전한 곳에 백업을<br>■ 받아 두시기 바랍니다.
- 제품의 수리를 의뢰할 경우, 서비스를 받는 동안 기록매체의 데이터가 손상될 수 있으므로 고객은 서비스를 요청하기 전에 반드시 백업을 받아 두시기 바랍니다.
- 하드디스크 암호를 잊어 버리면 복구가 불가능할 수 있으므로, 암호는 항상 안<br>- 전한 곳에 기록해 두시기 바랍니다.<br>이러한 이유로 하드디스크를 사용할 수 없는 경우에는 유상으로 하드 디스크를 교체<br>해야 하므로 주의하시기 바랍니다.
- ※ 당사에서는 하드디스크 등 기록매체에 저장된 데이터의 손실에 대하여 어떠한 책임도 부담하지 않습니다.
- ※ 상기와 같은 내용으로 서비스를 받으실 경우에는 소정의 수수료가 부과되므로 PC 전문상담원의 전화상담을 통하여 보다 양질의 서비스를 받으시길 권장드립니다.

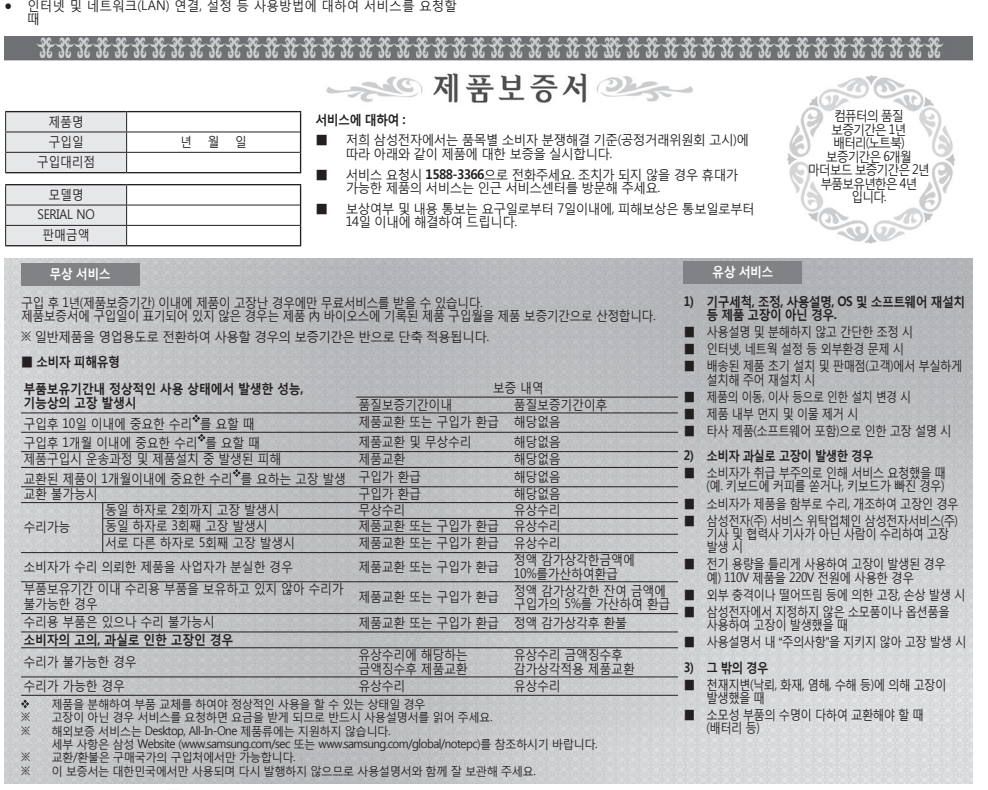

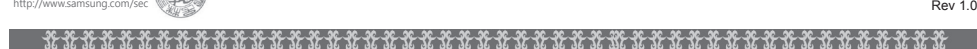

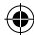

**컴퓨터 국제보증 안내**

◈

해외 보승서비스의 경우 국내 서비스와 농일하지 않으며 현지 상황에 따라 오래 걸릴 수 있습니다. (2주이상)<br>또한 제품의 교환/환불은 구입한 국가에서만 가능합니다. 기타 국제보증 관련 자세한 내용은 제품 구매시 포함된 전자<br>사용설명서의 "Samsung International Limited Warranty Card" 또는 삼성전자 웹사이트 내 "노트PC 국제보증" 부분을 참조하시기 바랍니다.

◈

 $\bigoplus$ 

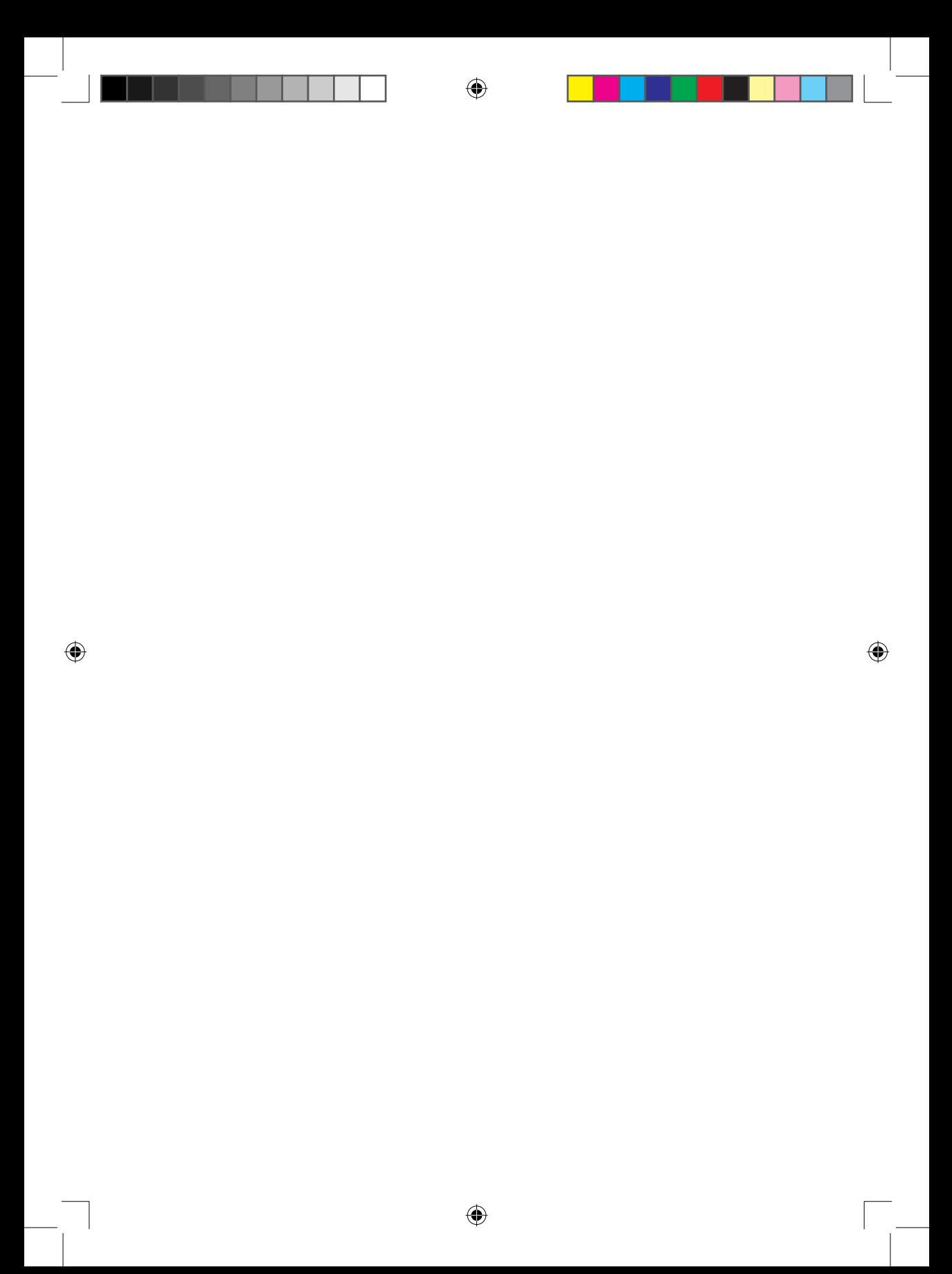

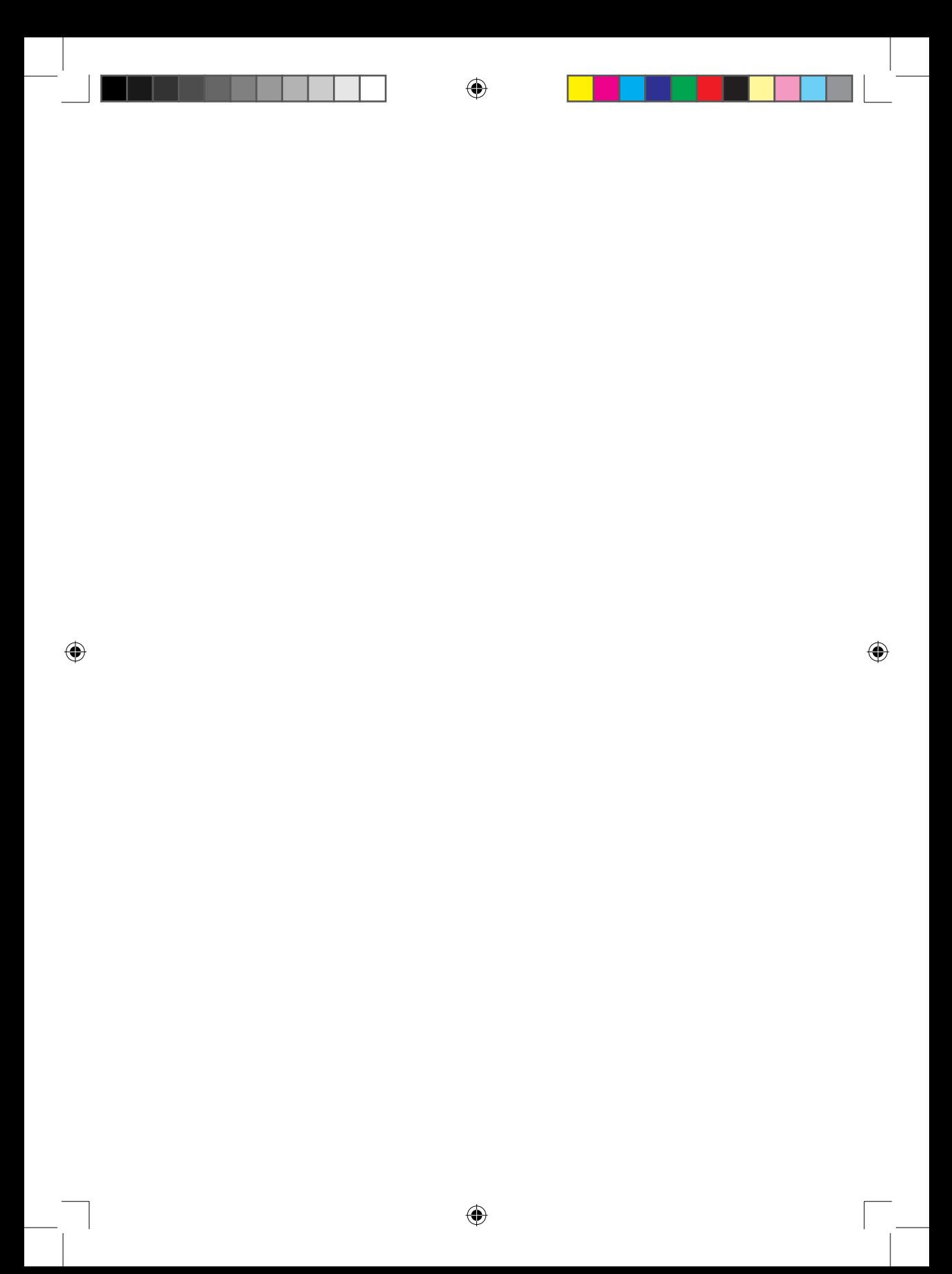

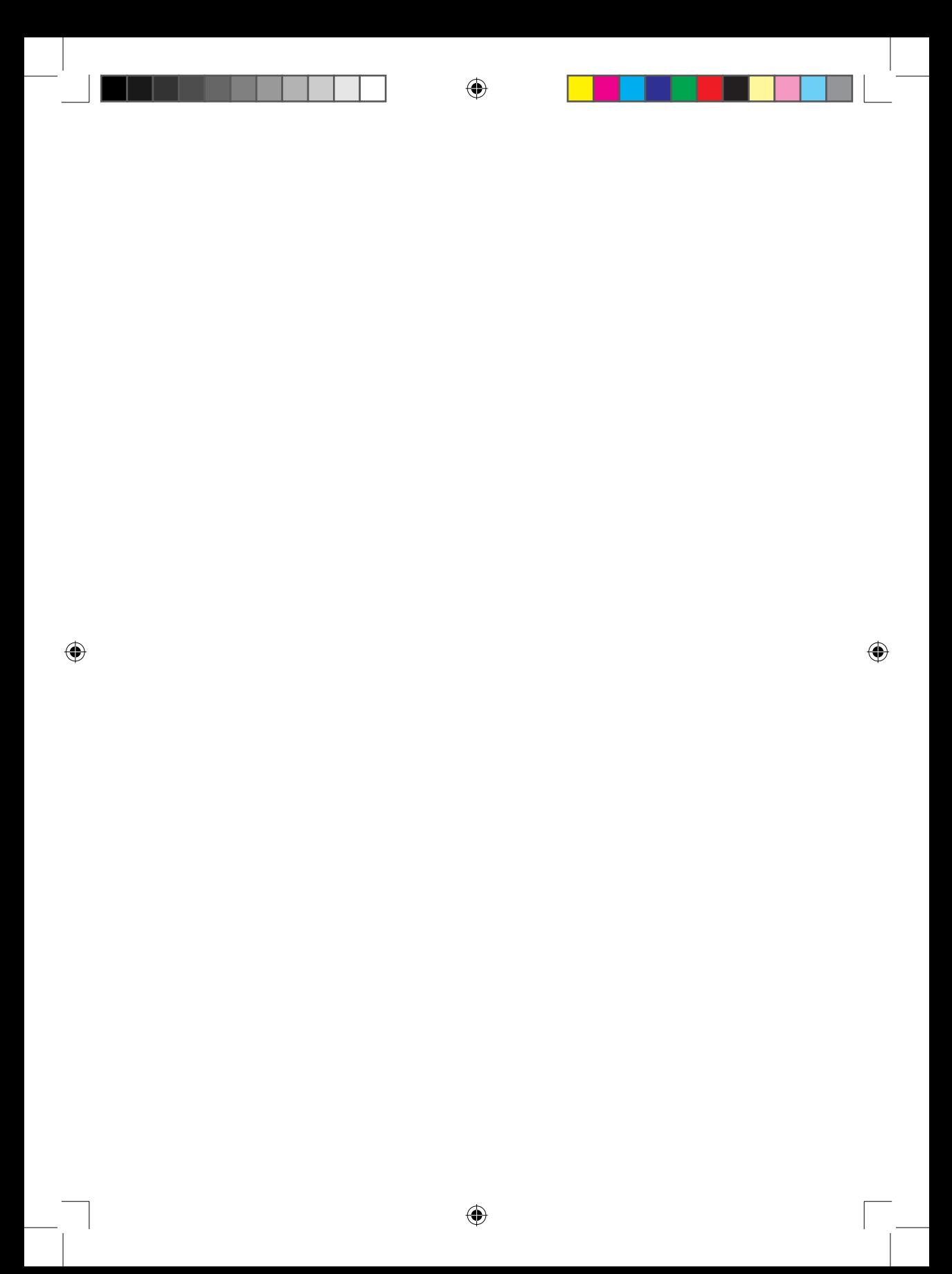